# Getting computing into the classroom: playing with Twitter

Erik Spence

SciNet HPC Consortium

11 December 2014

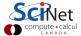

#### **Big Data**

Social data is among the most interesting to play with. There are many examples, Twitter, Facebook, LinkedIn, etc.

#### The plan for today:

- An introduction to Python's dictionary datatype.
- Introduction to the Twitter API, getting set up with the Twitter feed, and playing with the Twitter API.
- Introduction to geocode, converting addresses into coordinates.
- Creating Google maps.
- Combining them all.

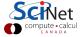

#### **Dictionaries**

Dictionaries are a python data type which associates keys to values.

#### Create a dictionary:

```
>>> a = dict(one = 1, two = 2, three = 3)
>>>
>>> b = {'one': 1, 'two': 2, 'three': 3}
>>> c = {}
>>> c['one'] = 1; c['two'] = 2; c['three'] = 3
>>> c
{'one': 1, 'three': 3, 'two': 2}
>>>
```

All of the above commands are equivalent.

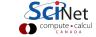

#### Dictionaries, continued

Dictionaries have some handy functions built in.

```
>>> a.keys()
['three', 'two', 'one']
>>> 'one' in b

True
>>> 'four' in b

False
>>> a.setdefault('four',0)
>>> a
{'four': 0, 'one': 1, 'three': 3, 'two': 2}
>>> c['one']
1
```

Dictionaries are most useful when you need a dynamic datatype that can grow as needed.

#### **Twitter**

Accessing Twitter data is alot of fun. However, there are some issues with getting access:

- In the past one could just directly download the data, no strings attached.
- As of 2012 things aren't quite so easy. Accessing the data now requires an OAuth access token, which requires a registered Twitter application to generate.
- Registering an application requires a Twitter account. Don't have an account? No problem. It takes 30 seconds to set one up.
- Don't have a registered application? No problem. It takes 2 minutes to set one up.
- Once you have the application, we generate the tokens, and away we go!

#### **Getting a Twitter account**

Here are the steps for getting a Twitter account.

- Go to www.twitter.com.
- Sign up for an account, choose a user id.
- On the page listing people to follow, I clicked on the 'x's, so I didn't have to follow anyone.
- Skip uploading the photo.
- Lower right corner: skip the 'Find people you know' step.
- Check your email, click on the 'Confirm now' button.

Once we have a Twitter account, we need to register a Twitter App.

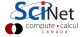

### Setting up a Twitter App

To get the OAuth tokens, which we need to access Twitter data from our machines, we need to register a Twitter App.

- Go to http://apps.twitter.com. You may need to log in if you weren't already logged in.
- Click on 'Create New App'.
- Give your App a name, description, filler website (I used http://www.unnecessaryquotes.com).
  - Your App name has to be unique. There are alot out there. It may take a few tries to find a unique one.
  - ▶ Don't forget the "http://" in front of your URL.
- Click on "Yes I agree", and create your App.

Congratulations, you've set up your App!

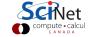

#### Setting up a Twitter authentication

To access the data from your machine, you need authentication tokens.

- On your App's webpage, click on the "Keys and Access Tokens" tab.
- The first two keys you need are the "Consumer Key" and "Consumer Secret". Copy-and-paste them into your favourite text editor.
- Go to the bottom of the page, and click on "Generate Access Tokens", or something like that.
- Copy-and-paste the "Access Token" and "Access Token Secret" keys into your favourite text editor, so you don't lose them.
- You're done!

Congratulations, you're all set to access Twitter data!

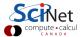

#### Setting up authentication in Python

Before we test your authentication credentials, let's put the credentials in a block of code, so we can forget about them.

We will use the twitter Python module to access the Twitter API.

```
# twitter_setup.pv
import twitter
# Our access tokens. These have been
# shortened, so they won't work.
 Please use your own.
C KEY = "1cuA1c6wb7v55d0b584KNF74E"
C_SECRET = "RFtT8crWVsYjFsqMCsOKLz"
A_TOKEN = "2919154010-uPOASA8P3CIv"
A_SECRET = "4DoJZp1ag2Z5UVzioa0QVG"
 Instantiate the OAuthHandler.
auth = twitter.oauth.OAuth(A_TOKEN.
 A_SECRET, C_KEY, C_SECRET)
 Instantiate the twitter object.
api = twitter.Twitter(auth = auth)
```

#### **Setting up Python**

Be sure to perform the following steps:

- Create a directory to hold your code.
- Move the Python IDLE to the directory you're using.

These steps will make running code from the command line easier.

```
>>> import os
>>>
>>> os.chdir("C:\\Users\\Erik\\Desktop\\mycode")
>>>
```

This directory path will be different if we're running on a Linux image, but os.chdir should still work.

#### **Testing your Twitter access using Python**

```
# twitter_test.pv
from twitter_setup import api
# The authentication has already
# been done in twitter_setup.py.
tweeter = api.users.lookup(
 screen_name = "CBCNews")[0]
print("Tweeter screen name:",
 tweeter['screen name'])
print("Tweeter followers count:",
 tweeter["followers count"])
print("Tweeter description:",
 tweeter["description"])
tweets = api.statuses.user_timeline(
 count = 3, id = tweeter['id'])
for tweet in tweets:
 print("\n Tweet:", tweet['text'])
```

```
>>> execfile("twitter_test.py")
Tweeter screen name: CBCNews
Tweeter follower count: 720717
Tweeter description: Canadian breaking
news and analysis from CBCNews.ca, TV
and radio.
Tweet: RT @CBCAlerts: #NASA's #Orion
spacecraft splashes down in Pacific
Ocean after successful test flight.
Tweet: RT @cbcradio: "We fought back
to keep the idea of liberation alive."
#NelsonMandela http://t.co/DlyNNYjeS5
@cbcideas http://t.co/tBKDjQ02a0
```

#### **Understanding the Twitter API**

To fully utilize the API, we need to understand a bit of Twitter terminology.

- *tweet*: comment, up to 140 characters long. Tweets also contain two additional pieces of metadata:
  - entities: users, hashtags, URLs and media that are part of the tweet.
  - places: locations in the real world, attached to the tweet. May be where the tweet was authored, or a reference to a place described in the tweet.
- timelines: chronologically sorted collections of tweets.
  - home timeline: the view you see when you log in, looking at all the tweets from the users that you are following.
  - user timeline: the collection of tweets only from a certain user.

Our CBCNews tweets were from the CBCNews user timeline.

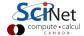

# Things we can study with Twitter information

The amount of Twitter data is impressive. Some questions that might be asked of students:

- What topics are trending in your city? Country?
- What is the friendship distribution of your closest friends?
- What are the most-frequently-used words in the tweets using a given trending hashtag?
- What is the average number of unique words per tweet? What's the distribution?
- What is the number of hashtags per tweet? @mentions? Links?

Other ideas?

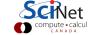

#### What's trending in a given location?

Using the API, we can see what things are trending in specific locations.

```
>>> execfile("twitter_trending.py")
#hayesvideo
Christmas
#dec6
#PlayStationExperience
#WORDSMUSICVIDEO
#WWCDraw2015
Uncharted 4
Santa
Toronto
Xbox
>>>
```

```
# twitter_trending.py
from twitter_setup import api

# "WOE": Yahoo!'s Where On Earth id.
CAN_WOE_ID = 23424775

# Get the trends.
can_trends = api.trends.place(
    _id = CAN_WOE_ID)[0]

for trend in can_trends:
    print trend["name"]
```

Try some other WOEID values:

- whole world = 1
- Ontario = 2344922
- Toronto = 4118

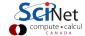

#### Some notes about trending

Some things to bear in mind when searching for trends:

- Trends are only updated every 5 minutes. So it doesn't make sense to ask for such results to be updated more frequently than that.
- Twitter imposes 'rate limits' on how many requests an application can make to any give API resource within a given time window. For example, the trending request limits applications to 15 requests per 15-minute window.
- Yahoo!'s Where On Earth IDs are the de facto standard for tying the web to geographic locations.
- To look up other WOE IDs, go to http://woeid.rosselliot.co.nz.

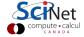

#### **Searching for tweets**

The day I did this slide, "Leafs" was trending in Canada. How do I go about searching for tweets that use "Leafs"?

```
>>> from twitter_setup import api
>>> results = api.search.tweets(q = 'Leafs', count = 3)
>>> for tweet in results['statuses']:
 ... print
 ... print tweet['user']['name'] + ', ' + tweet['user']['screen_name']
 ... print tweet['text']
 . . .
Rhys Jessop, Thats_Offside
RT NigelCadbury: Leafs are beating Miller like that time Mandela fought Tyson
Callum-Mullac, PippinTooksPint
Toronto maple leafs ftw
Mike Tarnes, TheRealMTarnes
Anchor: How'd U get tickets 2 the Leafs game? Conner McDavid: just sitting
around at home so I called Bobby Orr to get me some. #MustBeNice
```

#### Twitter returns a tonne of info

A lot of information came with those tweets. Take a look:

```
>>> for i in results:
  ... print i
search metadata
statuses
>>> len(results['statuses'])
3
>>> for i in results['statuses'][0]:
  ... print i
contributors
truncated
t.ext.
in_reply_to_status_id
id
favorite count
source
retweeted
```

```
coordinates
entities
in_reply_to_screen_name
in_reply_to_user_id
retweet_count
id str
favorited
user
geo
in_reply_to_user_id_str
possibly_sensitive
lang
created at
in_reply_to_status_id_str
place
metadata
>>>
```

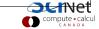

#### ...and don't forget the user info

```
>>> for i in results['statuses'][0]['user']:
  ... print i
follow_request_sent
profile_use_background_image
profile_text_color
default_profile_image
id
profile_background_image_url_https
verified
profile_location
profile_image_url_https
profile_sidebar_fill_color
entities
followers count
profile_sidebar_border_color
id str
profile_background_color
listed count
is translation enabled
```

ntc offset statuses count description friends count location profile\_link\_color profile\_image\_url following geo\_enabled profile\_banner\_url profile\_background\_image\_url name lang profile\_background\_tile favourites count screen\_name notifications nrl created at contributors enabled

#### **Finding Twitter friends**

Twitter allows people to befriend one another. How do we determine one's friendship network?

```
>>> from twitter_setup import api
>>> q = api.friends.ids(screen_name = 'CBCNews')
>>>
>>> len(q['ids'])
2107
>>>
>>> q['ids'][0]
126434587
>>> myids = q['ids'][0:100]
>>>
>>> subquery = api.users.lookup(user_id = myids)
>>> subquery[0]['screen_name']
'patranya'
>>> subquery[0]['name']
'Patranya Bhoolsuwan'
```

#### Using geocoder with Python

The pygeocoder module accesses the Google Geocoding API.

- The API allows you to convert from an address to lattitude and longitude.
- The opposite operation can also be performed.
- Can also be used to filter/correct addresses (assuming Google is correct).
- The lattitude and longitude are needed if you're going to put the address on a map.

```
>>> from pygeocoder import Geocoder
>>> address = Geocoder.geocode(
  "15 smith red hook NY")
>>> address.valid address
True
>>> address.country
'United States'
>>> address.administrative area level 1
'New York'
>>> address.administrative area level 2
'Dutchess County'
>>> address.postal_code
125711
>>> address.formatted address
'15 Smith Street, Red Hook, NY 12571,
 USA'
>>> address.coordinates
(41.992597000000004,
 -73.885348999999991)
```

#### Using geocoder with Python, continued

But you don't need to specify the whole address to get useful information:

- The API allows you to convert just about anything into a lattitude and longitude.
- However, if you put in something which is not a proper address, the 'valid\_address' field will be false.

```
>>> from pygeocoder import Geocoder
>>> address = Geocoder.geocode(
  "McGill University")
>>> address.valid address
False
>>> address.country
'Canada'
>>> address.formatted address
'McGill University, 845 Rue Sherbrooke
Ouest, Montr\xe9al, QC H3A OG4, Canada'
>>> address =
 Geocoder.geocode('Toronto')'
>>> address.formatted address
'Toronto, ON, Canada'
>>> address.coordinates
```

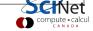

(43.653225999999997, -79.383184299999996)

#### The Google Geocoding API

Some notes about the Google Geocoding API:

- Like the Twitter API, there is a rate limit on how often queries can be made to the Geocoding API: 2500 requests per 24 hour period, 5 requests per second.
- You may run into the second limit later this class. As such you may need to use the time.sleep command to slow down your code.

```
import time
time.sleep(0.2) # Sleep for 0.2 seconds.
```

 In case you accidently put invalid characters into the geocoder argument, it's best to protect the attempt, in case the attempt fails:

#### **Using Google Maps with Python**

The pygmaps module is a wrapper for Google Maps API.

- The module allows you to generate an HTML file which shows your GPS data on a Google Map.
- pygmaps.maps initializes the map, the first two arguments are the center of the map, the third argument is the 'zoom' factor.
- pygmaps uses HTML colour codes.
- mymap.draw creates the map.

```
>>> import pygmaps
>>>
>>> coord = address.coordinates
>>>
>>> mymap = pygmaps.maps(coord[0],
 coord[1], 16)
>>>
>>> mymap.addpoint(coord[0],
 coord[1], '#0000FF')
>>>
>>> mymap.draw('mymap.html')
>>>
>>> import webbrowser as wb
>>>
>>> wb.open_new_tab('mymap.html')
```

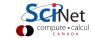

## And we're on the map!

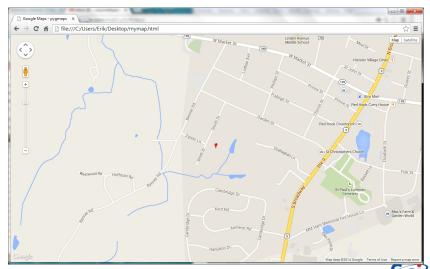

#### **Questions for students**

Being able to present analysis results graphically can allow further insight into the results than is sometimes immediately apparent. Some questions that might be asked of students:

- What is the geographic distribution of people that are tweeting with a given hashtag?
- What is the geographic location of the tweets in the country?
- What is the geographic distribution of languages used in Canadian tweets?
- Possible project, find all tweets with the word 'measles' in them.
   Geographic distribution?

Other ideas?

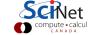

#### **Assignment**

Your assignment for the remainder of the class: create a Google map on which is plotted the geographic locations of CBCNews' Twitter friends.

Some notes about the assignment:

- Note that Twitter will only accept a maximum of 100 user lookups per query. You should bundle your queries in batches of 100.
- You should use the user's 'location' key as their location.
- Note that the user's locations are generally cities. The geocoder's 'valid\_address' key will be false; use the coordinates.
- Centre your map on (56.95, -98.31), zoom factor of 2.
- CBCNews has about 2100 friends. You only get 2500 geocoding queries per day. Be sure to test your code carefully before you do your production run.
- Put a time.sleep command in you query loop so that you don't exceed 5 queries per second.

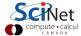

#### **CBCNews'** friends

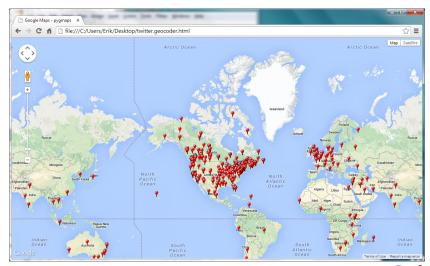

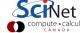

#### **Graphing CBCNews' friends**

```
# CBCNews_friends.py
from twitter_setup import api
from pygeocoder import Geocoder
import pygmaps, time
q = api.friends.ids(screen_name = 'CBCNews')
num = len(q['ids']
mymap = pygmaps.maps(56.95, -98.31, 5)
for n in range(0,num,100):
 ids = q['ids'][n:n+100]
 subquery = api.users.lookup(user_id = ids)
 for user in subquery:
   try:
     address = Geocoder.geocode(user['location'])
   except:
     continue
   mymap.addpoint(address.coordinates[0], address.coordinates[1])
   time.sleep(0.2)
mymap.draw('twitter.geocoder.html')
```